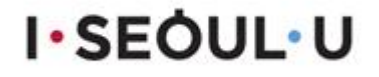

# 도로함몰 관리시스템 매뉴얼

## (도로침하 자료입력 및 관리)

## 2017. 10.

## 도로함몰 관리시스템 매뉴얼

도로의 위험요소를 사전에 파악하고 관리하기 위해 서울시는 빅데이터로 도로함몰 우려 지역을 미리 예측해 이를 탐사하는"포장도로관리시스템"을 개발하여 운영 관리하고있음.

#### Ⅰ. 도로함몰 관리시스템

#### **1. 시스템 개요('16.2월 시행)**

- **입력대상DB** : 도로함몰(175건), 탐사동공(1635건), 지반침하(3,708건), 탐사구간(3981㎞)
- **연계대상DB** : 지하매설물 12종(상,하수도 등), 지하수 2종(지하수위,관정), 지질 2종(지질도,시추공), 포장관리 및 굴착복구 시스템 정보
- **자료갱신 주기** : 구축대상DB는 정보 확보시 갱신, 연계대상DB는 관리부서의 DB갱신과 동시에 갱신
- **DB활용 및 자료관리**
	- **DB활용** : 지하개발, 굴착공사, 지하매설물점검, 도로포장정비 등 계획 수립과 공 사중에 주변 영향범위 내 도로함몰 DB정보 활용
	- **자료관리** : 지하안전관리 업무 관련자(개발, 공사, 점검, 조사, 연구 등)에게는 영향범위내 정보제공(열람 또는 부분 복사), 일반인은 비공개

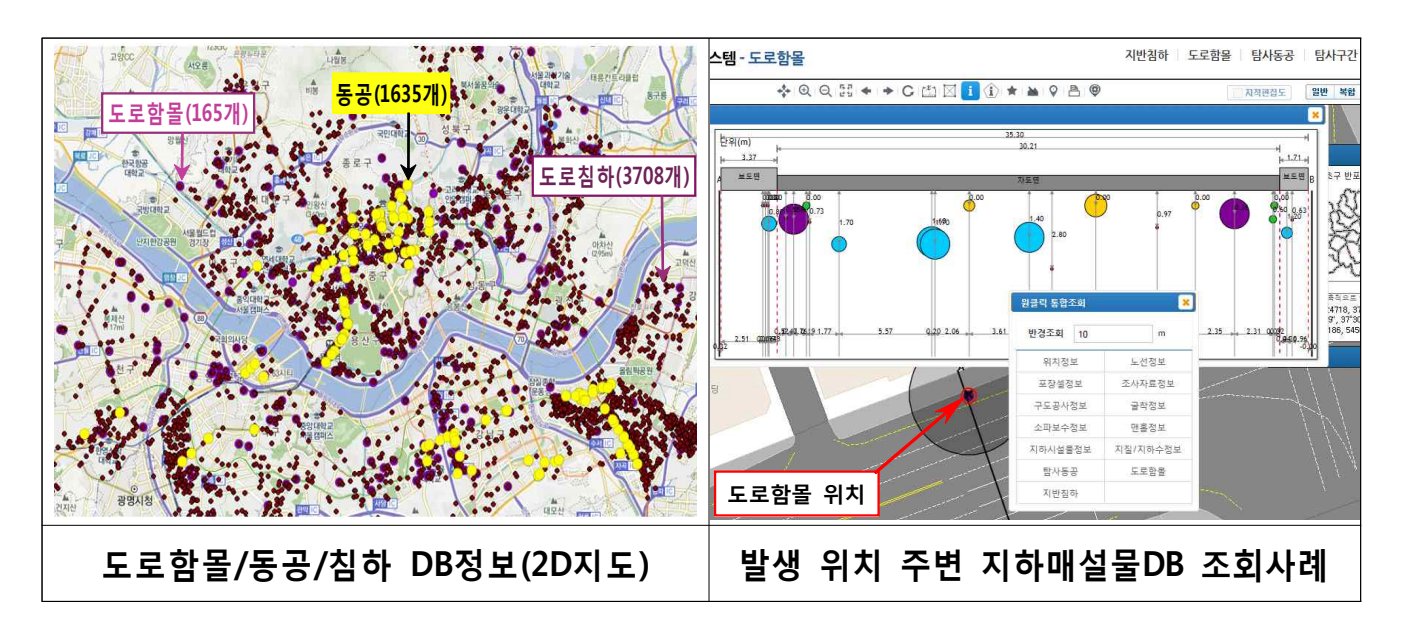

#### **2. 도로함몰 예측분석('16.9월 시행)**

○ **분석기능 :** 도로함몰 관리시스템에서 함몰발생 가능성을 3등급으로 분석

- **탐사등급 도로 :** 상시 도로함몰 발생 가능 도로
- **관찰등급 도로 :** 상황변화에 따라 도로함몰 발생 가능 도로
- **안전등급 도로 :** 3년 내 도로함몰 발생 가능성이 낮은 안전한 도로
- **분석주기 :** 계절별 자료 업데이트 후 후속계절 시작 월에 분석 실시
	- 도로함몰은 동절기, 해빙기, 우기 등의 기후변화에 영향을 많이 받음
- **결과활용 :** 동공탐사노선 선정, 개량대상 하수관 조사노선 선정 등 수행

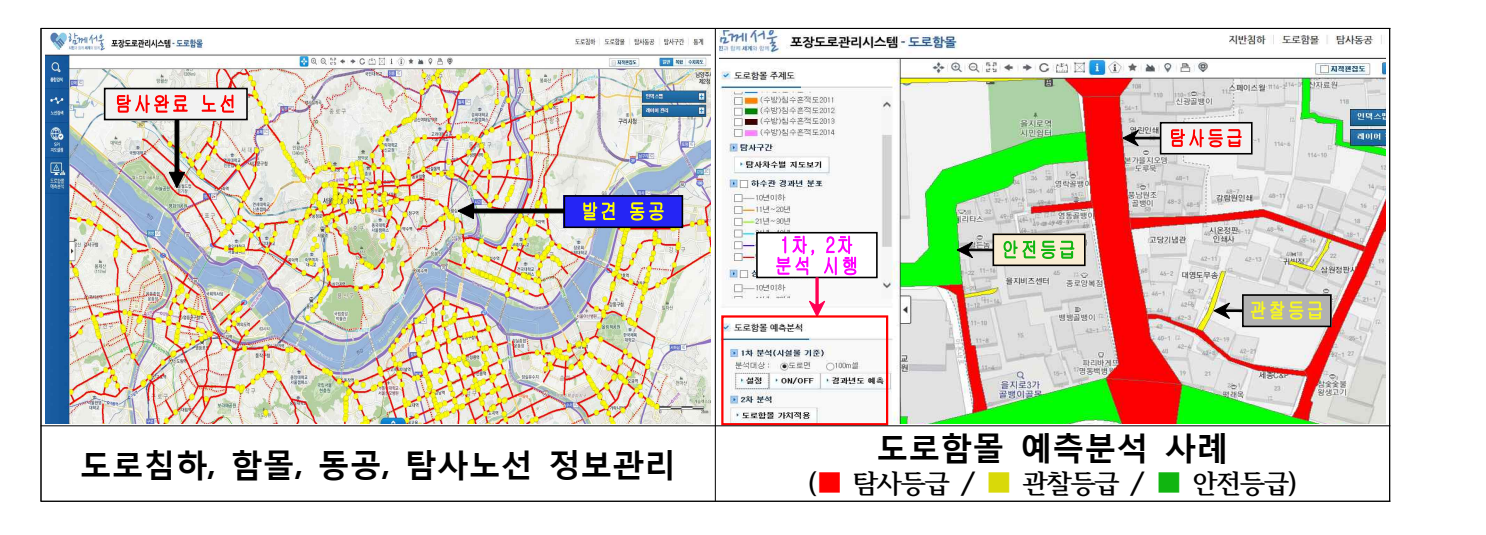

- **용어 정의**
	- **도로침하 :** 포장층과 하부지반이 붕괴되지 않고 아래로 내려앉은 현상
	- **도로함몰 :** 포장층과 하부지반 모두 붕괴되어 구멍이 뚫린 현상
	- **탐사동공 :** 노면하부 동공탐사로 발견된 땅속에 숨은 빈공간
	- **탐사구간(차로연장) :** 서울시 노면하부 동공탐사 용역 탐사연장

(2017.9.25. 기준)

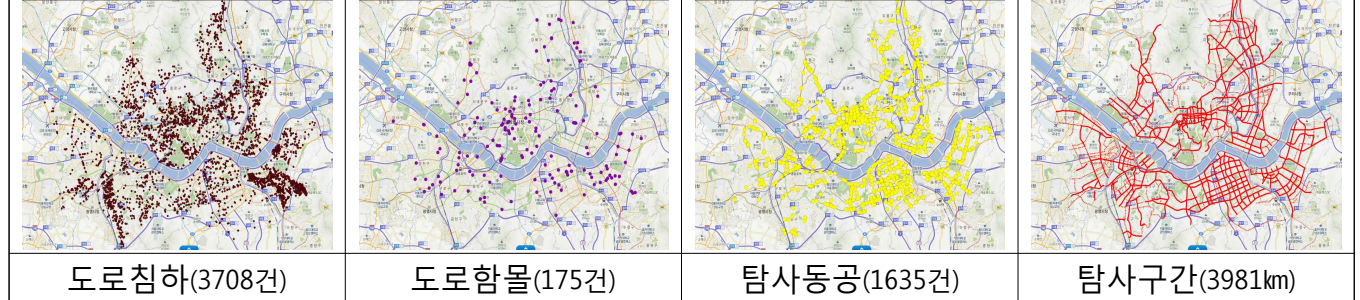

#### **3. 자료 입력 및 관리**

- **도로침하(변경)**
	- **기존입력방법 :** 도로관리과에서 수합하여 통계 업데이트 후 시스템 입력
	- **변경사항**
		- ▸입력방법 관할구청 및 사업소에서 시스템에 직접 입력 (발생 후 한 달 이내로 입력) 예) 10월 초 발생한 침하자료 → 월말까지 입력
			- - 10월 말 발생한 침하자료 → 익 월 첫째주 금요일까지 입력
		- ▸입력담당 시도구간 침하자료 → 도로사업소 함몰담당 구도구간 침하자료 → 도로과 함몰담당, 치수과 함몰담당(하수관련침하) ▸통계관리 – 시스템에 업데이트된 침하자료를 바탕으로 통계자료 업데이트
		-
- **도로함몰 :** 도로관리과에서 직접입력 및 관리
- **탐사동공 :** 도로관리과에서 직접입력 및 관리(자체 탐사시행 자치구는 직접입력)
- **탐사구간 :** 도로관리과에서 직접입력 및 관리(자체 탐사시행 자치구는 직접입력)

#### **4. 자료입력 및 수정 시 유의사항**

- **포장층(두께 20cm 내외)이 파손된 자료는 도로침하자료에서 제외**
- **관할도로에 발생한 침하자료만 등재(중복 자료 방지)**
	- 시도에서 발생한 침하자료 → 도로사업소에서 입력
	- 구도에서 발생한 침하자료 → 구청에서 입력
- **침하발생 후 한 달 이내로 시스템에 등재**
- **시스템에 입력된 한 달 지난 침하자료는 삭제 및 수정 금지**
- ⇒ 월 말 마다 지난달까지 입력된 침하자료를 바탕으로 통계자료 업데이트 예정
- **복구한 도로침하 자료만 입력(미복구, 이첩한 침하자료는 입력 금지)**
- 자체탐사 시행 자치구는 탐사동공, 탐사구간자료 직접 입력

### Ⅱ. 도로함몰 관리시스템 침하자료 입력방법

#### **1 . 도로함몰 관리시스템(도로침하) 접속**

1-1. 포장도로관리시스템 로그인 후 도로함몰 접속

《 \* \* \* \* \* \* 포장도로관리시스템 HOME | 암호변경 | 관리자 N/NE 포장공사 **PMS** 매호 로학몰 포트혹 소파보수 ① 로그인 후 도로함몰 접속 자료실 공지사항  $+$  Q&A Login • 포트홀 모바일맨 서비스 일… • 포트홀 모바일앱 사용자지침서 2017-08-31 2017-06-29 .<br>환정적 남 환영합니다. • 포트홀 모바일앱 사용자 메 • 모바일앱 외부 사용자 자침서  $2016 - 12 - 16$ 2017-07-06 • 포장도로관리시스템 DB서 2017-01-09 • 모바일앱 내부 사용자 지침서 2016-12-16 로그마옷 권한신청 • 모바일앱 사용자 신청 안내 2016-12-14 • 맨홀 외부사용자 지침서  $2016 - 11 - 15$ • 만홀 내부 사용자 지침서 • 전체 사용자 권환 재지정 2016-11-24 2016-11-15 도움말 검색  $\boxed{::]}$  안전충괄본부 <mark>/ 도로관리시스템 및</mark> 도로굴착복구시스템 e 통합건설알림이 *다*리 한국건설기술연구원 **AP HEALAWS** ▲ 지반정보시스템 i<sub>tan Government All Rights Reserved, ※ 기능 오류 및 문의 : 02) 2630-1840 이선화</sub>

#### 1-2. 접속 후 오른쪽 상단에 도로침하 탭으로 접속

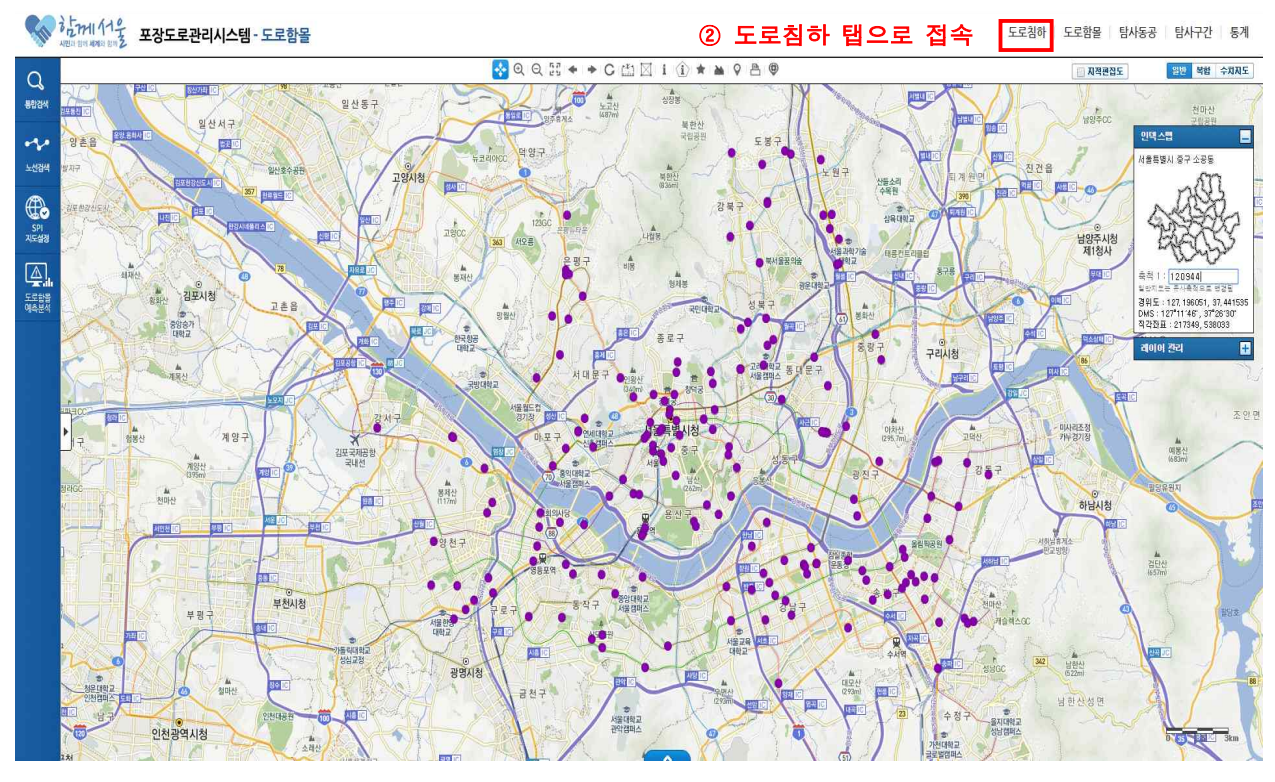

※ 홈페이지 주소(http://98.33.1.92:8080/intro.do)

#### **2. 도로침하 위치 선택**

2-1,2,3. 통합검색 버튼을 클릭하여 주소창을 열고 주소를 검색하여 화면을 이동

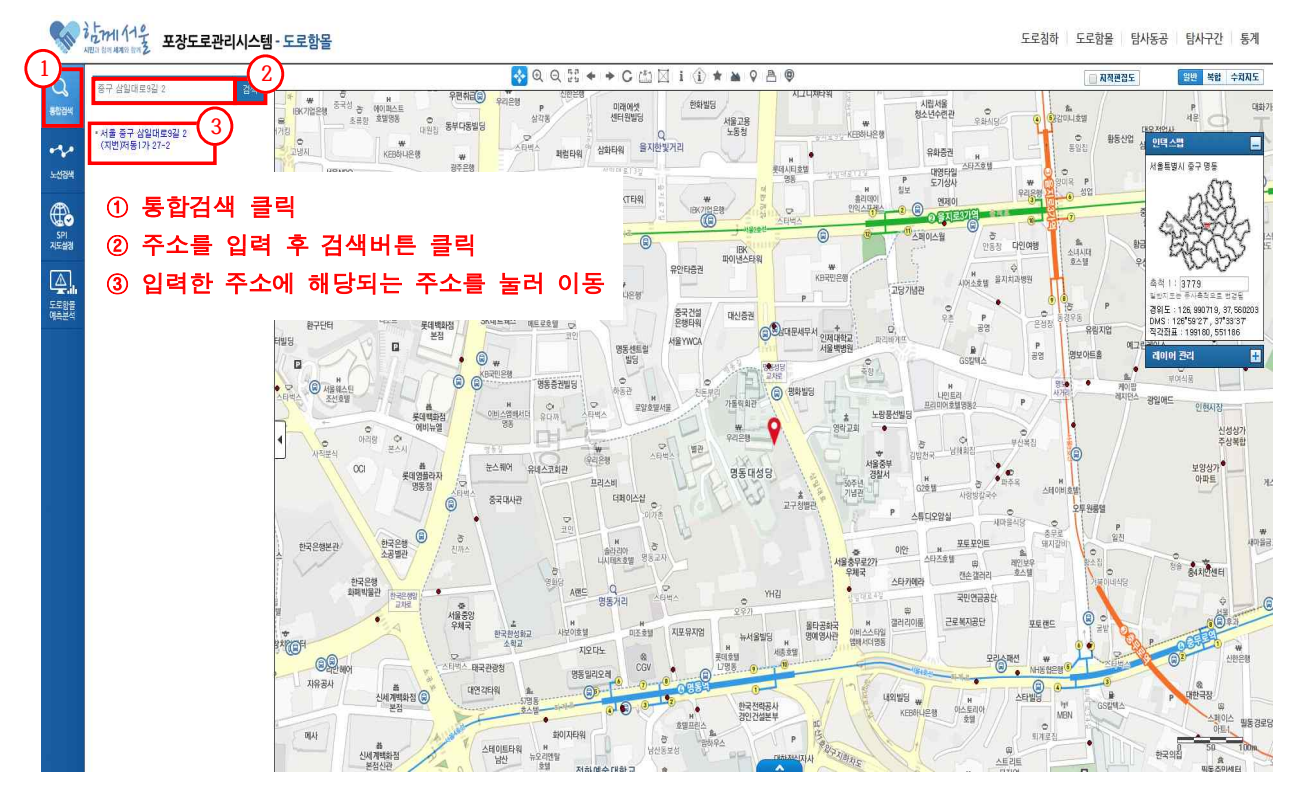

2-4. 해당위치의 화면을 확대한 후에 하단의 파란색버튼 클릭

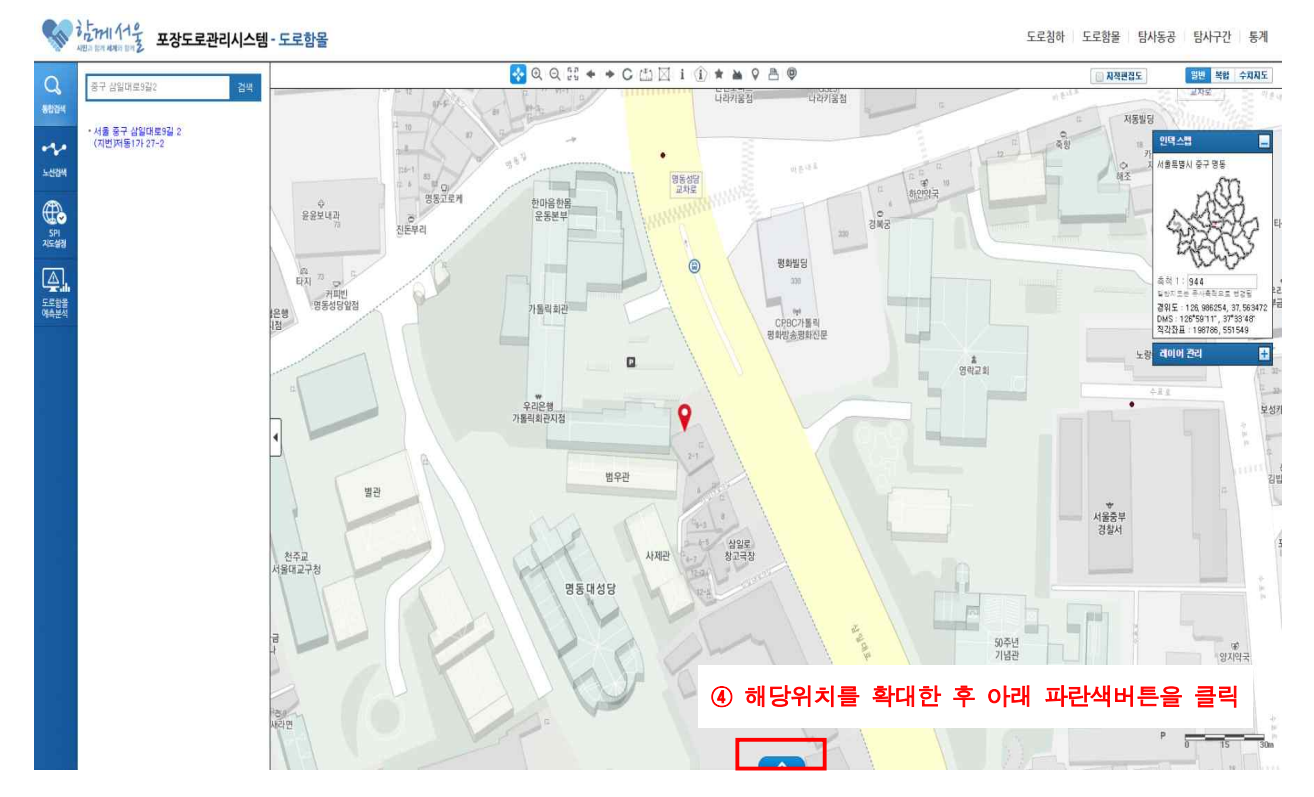

#### 2-5. 지도에서 신규등록 버튼 클릭

 $\begin{matrix} \lambda_0^L m & 1/\lambda_1^L m & 1/\lambda_2^L & 1 \end{matrix}$ 포장도로관리시스템 - 도로함몰

도로침하 도로함을 탐사동공 탐사구간 통계

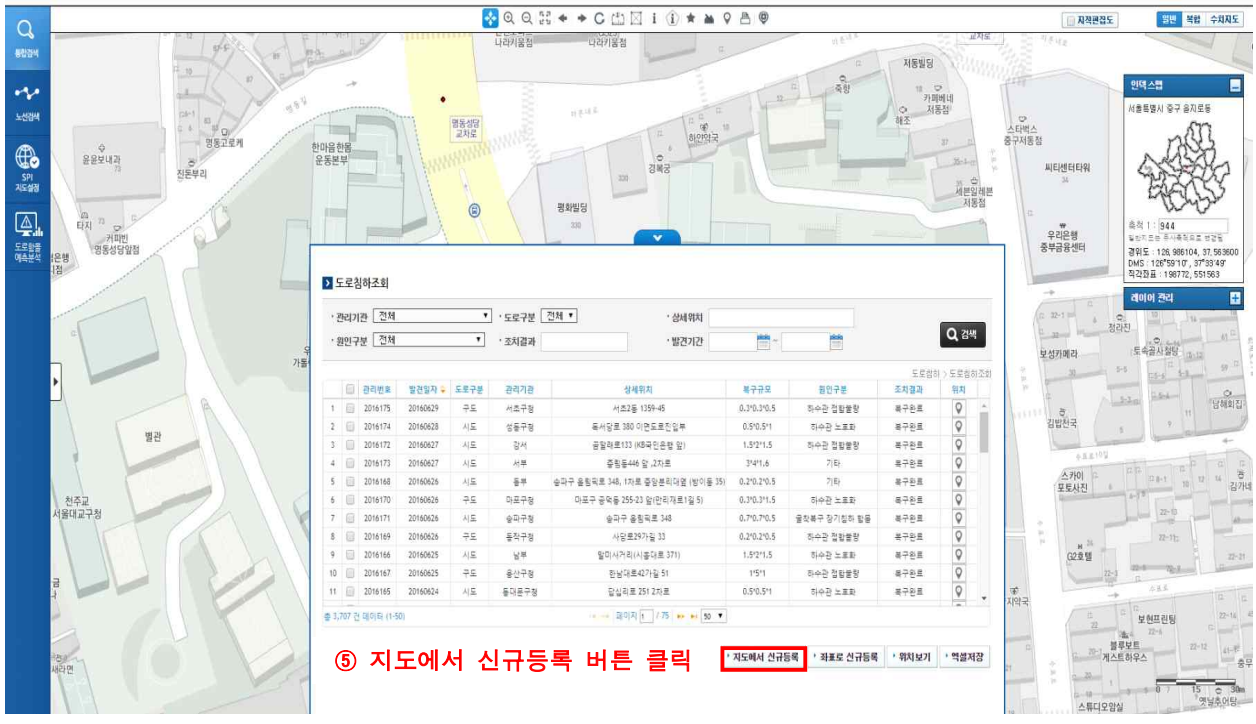

#### 2-6. 도로침하 입력 위치를 정하고 확인

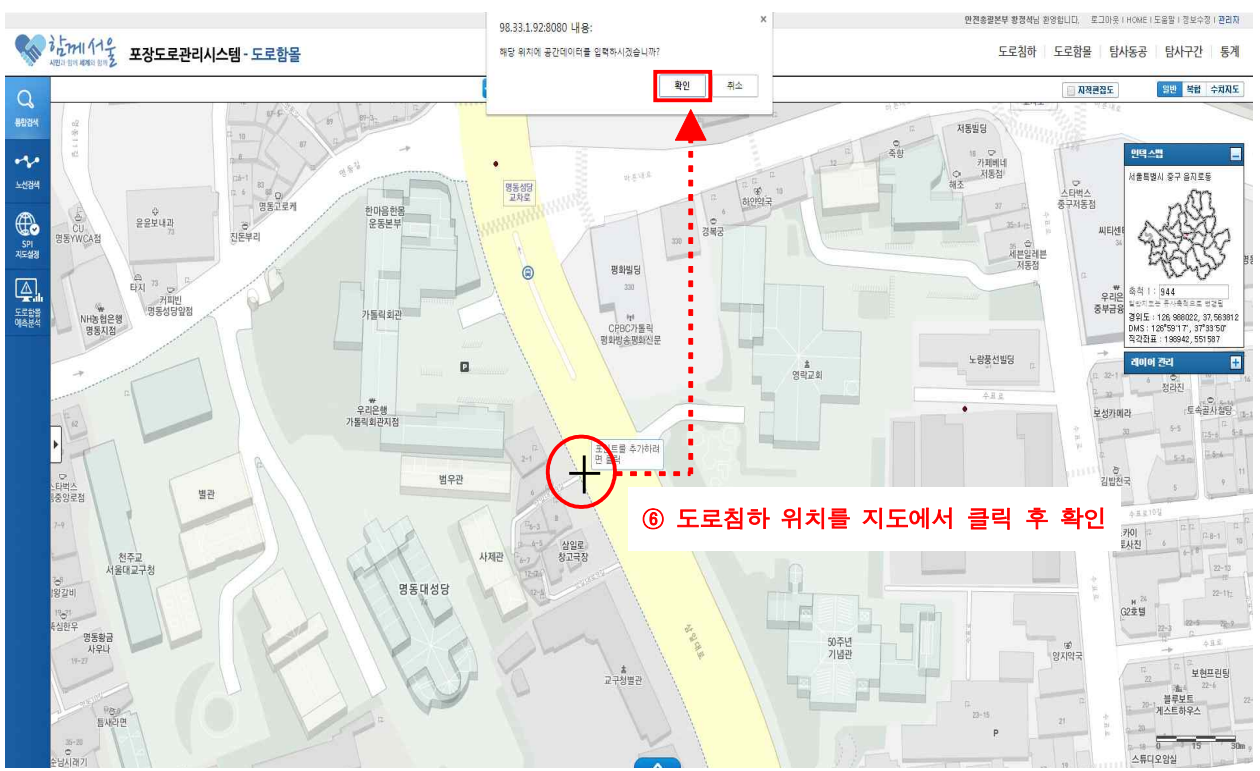

#### **3. 도로침하정보 입력 및 등록**

3-1. 위치 클릭 후 기본정보 입력창이 뜨면 침하정보를 입력하고 등록

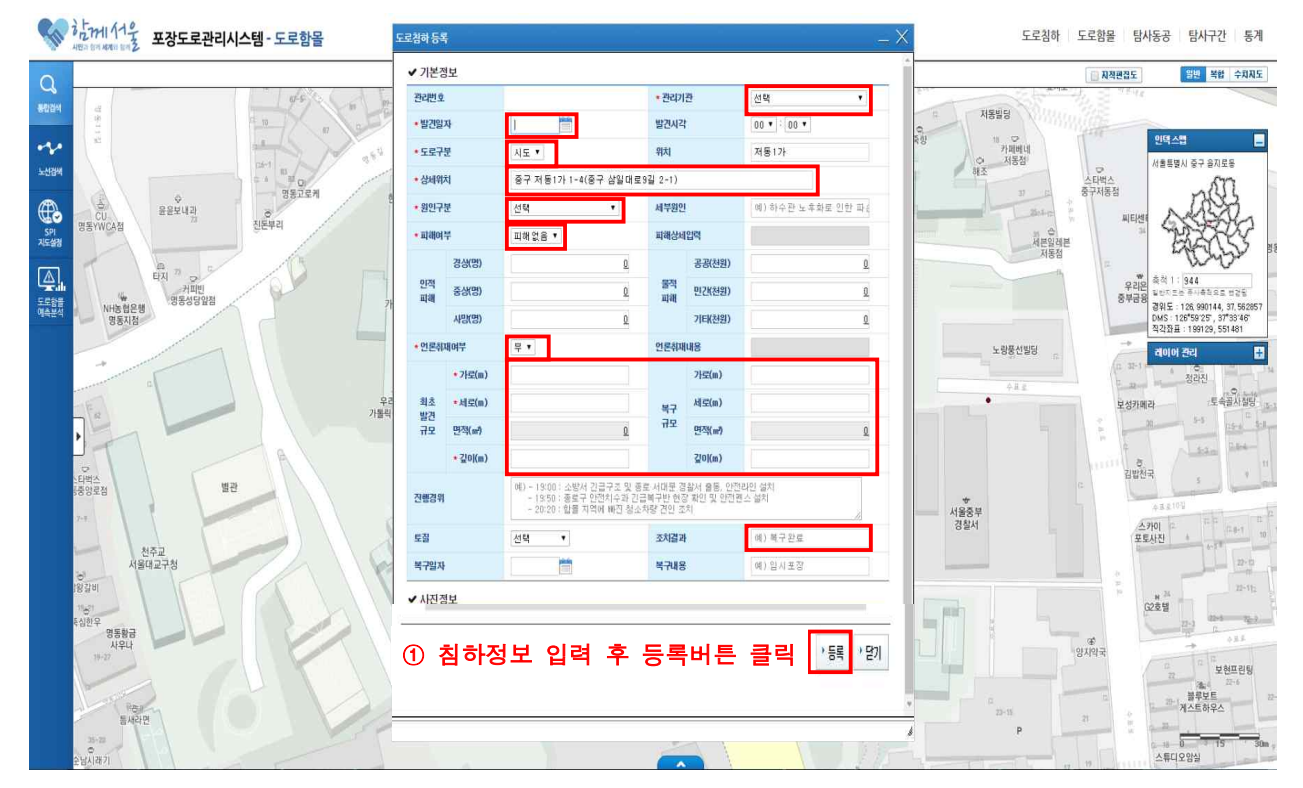

 ※ 발견일자, 도로구분, 상세위치, 원인구분, 피해여부, 관리기관, 언론취재여부, 최초발견규모, 복구규모, 조치결과 란은 반드시 입력 후에 등록 ※ 기타 문의사항(도로관리과 황정석 2133-8163)

#### Ⅲ. 도로함몰 관리시스템 침하자료 조회 및 수정 방법

#### **1. 도로함몰 관리시스템 도로침하조회**

1-1. 도로함몰 관리시스템 도로침하 탭으로 접속 후 도로침하조회 창 띄우기

 $\leftarrow$   $\frac{1}{2}$   $\frac{1}{10}$   $\frac{1}{10}$   $\frac{1}{1$ 

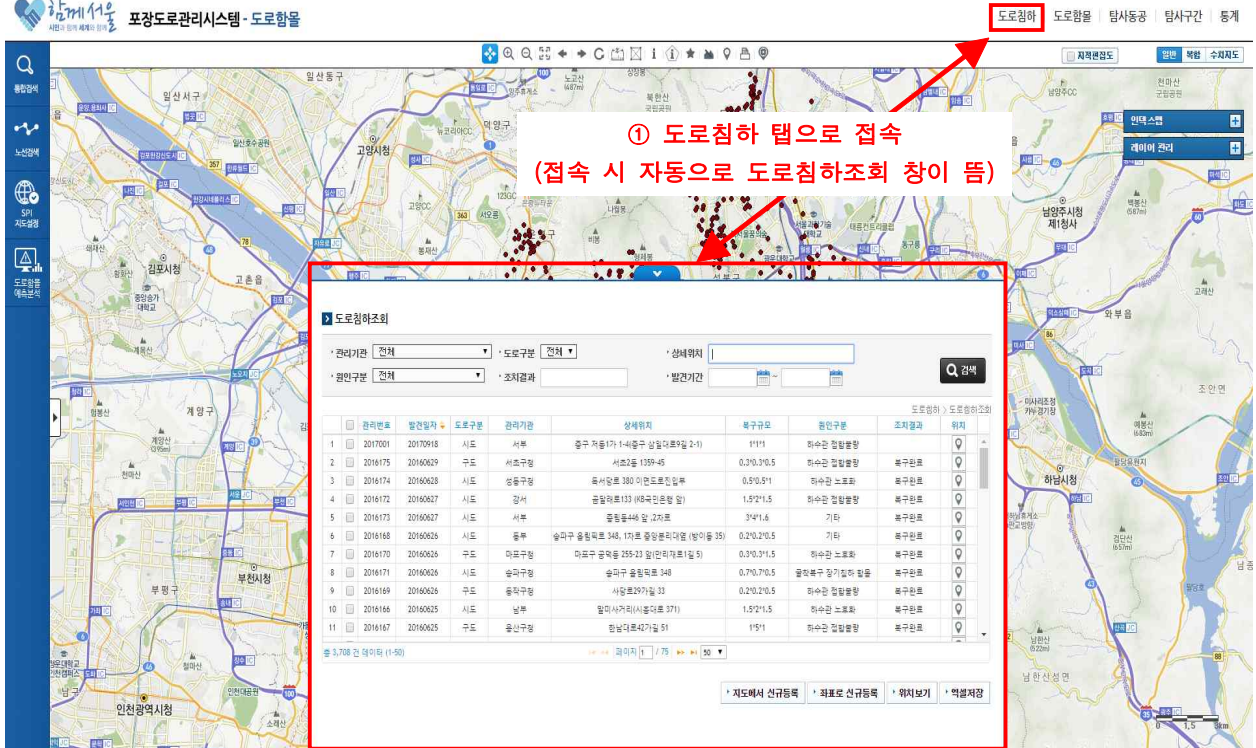

#### 1-2. 도로침하조회 창에서 수정하고 싶은 동공자료 더블클릭

 $\leftarrow$   $\frac{1}{2}$  $\frac{1}{12}$  $\frac{1}{1111}$  $\frac{1}{11}$  $\frac{2}{11}$  $\frac{1}{11}$  $\frac{2}{11}$  $\frac{1}{11}$  $\frac{1}{11}$  $\frac{1}{11}$  $\frac{1}{11}$  $\frac{1}{11}$  $\frac{1}{11}$  $\frac{1}{11}$  $\frac{1}{11}$  $\frac{1}{11}$  $\frac{1}{11}$  $\frac{1}{11}$  $\frac{1}{11}$ 도로침하 도로한목 탄사동공 탄사구가 통계  $\bullet \bullet \bullet \bullet \texttt{B} \bullet \bullet \bullet \texttt{C} \texttt{C} \boxtimes \texttt{i} \texttt{C} \bullet \bullet \bullet \texttt{C} \texttt{B} \bullet$ **NAMAE** 일반 복합 수치지도  $\overline{Q}$ **RECEIVED**  $-24$  $\frac{1}{100000}$ 888 일산서구 28.814 国 Ø  $\ddot{\sim}$ **FIE** 2418427 지건음 司 ।<br>बनस् **FRSN CARDBREAD** 산동소리<br>스모리 **AND AND AND O** 357 2635 Ballic n.<br>Kelo  $\mathbb{Q}$ **HEAD**  $rac{1}{12360}$  $\begin{array}{c}\n\hline\n\text{AB} \\
\text{WBA} \\
\text{BBA} \\
\hline\n\end{array}$  $\mathbf{E}$ 남양주시청<br>제1청사 后 SPI<br>지도성경 缺 **EZI**  $\boxed{\triangle}$  $2448$ 뚎 .<br>고래신 ② 수정하고 싶은 도로침하정보 더블클릭D 도로침하조회 ▼ · 도로구분 <sup>전화</sup> ▼ · 관리기관 전체 · 상태위치 Q 24 · 원인구분 전체 • 3차결과 발견기간 瞢  $x \circ a$ -<br>기부경기정 계양 도로링히 > 도로움히조 발견일자 - 도로구분 복구규모 원인구분 조치결과 路图出来 관리기관  $\frac{1}{18}$ 20170918 -<br>중구 저동1가 1-.<br>하수관 접합물  $\begin{array}{c|c|c|c} \hline \multicolumn{1}{c|}{\phi} & \multicolumn{1}{c|}{\phi} \end{array}$ lū #788  $2$ 2016175 20160629  $+5$ 서초구청 0.3"0.3"0.5 하수관 정확물 )<br>전마신 2016174 20160628  $\overline{\lambda}$  $8878$ **SHOR ERROR**  $0.5^{\circ}0.5^{\circ}$ 하수란 노르크 복구완료  $\mathbf{X} \cup \mathbf{X} \cup \mathbf{X}$ 8785 수과 전단물 20161  $\frac{1}{16}$ 출발동446 앞 ,2자료 341. \*725  $\overline{\circ}$ 晶 돌부 . 올림픽로 348, 1자로 중앙분리대옆 (방)  $1.270.27$ 복구완료 2016170 20160626  $\Rightarrow$ .<br>모구 공덕동 255-23 앞(만리재르1길 5 0.310.311.5 하수관 노포화 長子影具  $\begin{array}{c|c} \multicolumn{2}{c|}{\text{O}} & \multicolumn{2}{c|}{\text{O}} \\ \multicolumn{2}{c|}{\text{O}} & \multicolumn{2}{c|}{\text{O}} \\ \multicolumn{2}{c|}{\text{O}} & \multicolumn{2}{c|}{\text{O}} \\ \multicolumn{2}{c|}{\text{O}} & \multicolumn{2}{c|}{\text{O}} \\ \multicolumn{2}{c|}{\text{O}} & \multicolumn{2}{c|}{\text{O}} \\ \multicolumn{2}{c|}{\text{O}} & \multicolumn{2}{c|}{\text{O}} \\ \multicolumn{2}{c|}{\text{O}} & \multic$ 2016171 20160626  $\lambda|\bar{z}$ 승파구청  $0.7'0.7'0.5$ 출착복구 장기침하 함몰 복구완료 부천시청 승파구 음림픽로 348 里 2016169 20160626  $\overline{a}$ .<br>동작구경 사단 등 29가격 33 0.210.210.5 하수관 정말할량  $27288$ 알미사거리(시음대로 371) 2016166 20160625  $1.5'2'1.5$ 하수한 노포로 복구완료  $10$ 남부 11 2016167 20160625  $75$ 유사구정 하남대로42가걸 51  $1.51$ :<br>하수과 전환불량 복구와료  $\overline{\mathsf{Q}}$ 남한신<br>622ml -<br>총 3,708 건 데이타 (1 페이지 <mark>1 / 75 m m 50 m</mark> 남한산성연 ▶ 지도에서 신규등록 <mark>→ 좌표로 신규등록 → 위치보기 → 역설저장</mark> 인천광역시청

#### **2. 도로침하정보 수정방법**

2-1. 도로침하정보조회 창 띄운 후 수정버튼 클릭

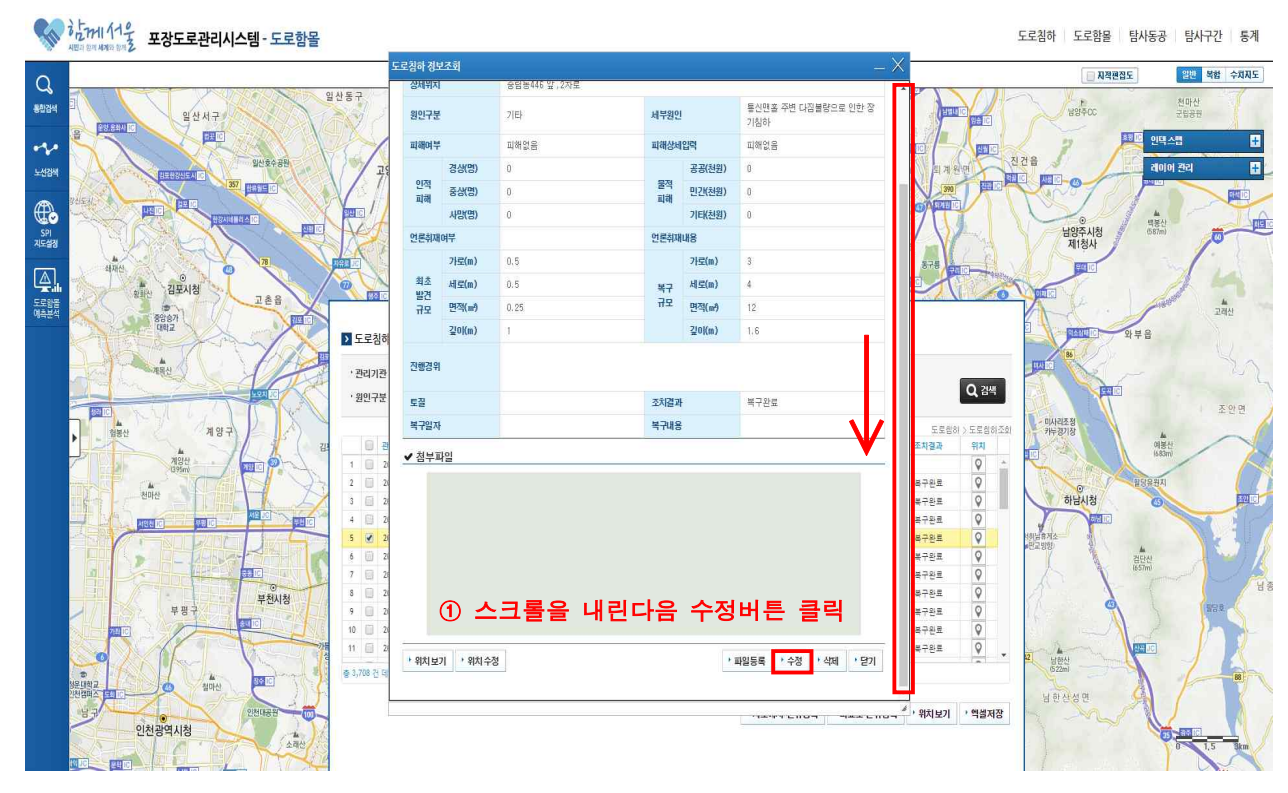

#### 2-2. 변경할 내용 수정 완료한 후 저장버튼 클릭

#### $\begin{picture}(180,10) \put(0,0){\line(1,0){15}} \put(10,0){\line(1,0){15}} \put(10,0){\line(1,0){15}} \put(10,0){\line(1,0){15}} \put(10,0){\line(1,0){15}} \put(10,0){\line(1,0){15}} \put(10,0){\line(1,0){15}} \put(10,0){\line(1,0){15}} \put(10,0){\line(1,0){15}} \put(10,0){\line(1,0){15}} \put(10,0){\line(1,0){15}} \put(10,0){\line$ 도로침하 도로함을 탐사동공 탐사구간 통계 **일반 복합 수차지도 NAHAE**  $\overline{Q}$ 파해없음 **▼** <br>피해상세입력 ± ii¦ë 피해없음 일산동구 **Hase** 일산서구 경<br><sub>성</sub> 공공(천원 m 四 인적<br>파해 물적<br>피해  $\ddot{\sim}$ 중상(명) 민간(천원) ø  $\overline{0}$ 四 진건읍 있신호수공원 -<br>레이어 결**권**  $\overline{E}$ .<br>보신검6 사망(명) 기타(천원)  $\mu$ <sub>c</sub> 357 447 EN • 언론취재여부  $\frac{1}{2}$  $\bigoplus_{S \subseteq S \atop S \subseteq S}$ 연론취재내용  $\begin{array}{c}\n\hline\n\text{diag}\left(\frac{1}{2}\right)\\ \text{diag}\left(\frac{1}{2}\right)\\ \text{diag}\left(\frac{1}{2}\right)\\ \hline\n\end{array}$  $+2\frac{1}{2}(m)$  $\underline{0.5}$ 画 p. 가로(m) 남양주시청<br>제1청사 嵩 최초 - 세로(m)<br>발견<br>규모 면적(m)  $0.5$ H로(m)  $\overline{4}$ 복구<br>규모  $\overline{\mathbb{Q}}$  $0.25$ **四型(m)** 김포시청 ó  $12$ z. )<br>고래신 도로함)<br>예측분  $rac{2}{8887}$  $+20(m)$ 깊이(m)  $1.6$ **Recipi** <mark>›</mark> 도로침 예) - 19:00 : 소방서 간급구조 및 종료 서대문 경찰서 출동, 안전라인 설치<br>- 19:50 : 종료구 안전치수과 간급복구반 현장 확인 및 안전편스 설치<br>- 20:00 : 한문 전면에 분진 청 서권량 편인 경찰 진행경위 tour<sup>!</sup> · 관리기준 Q 24 토질 선택  $\overline{\phantom{a}}$ 조치결과 복구완료 · 왕인구동 .<br>조인연 B 예) 입시포정 - 미사리조정<br>카누경기정 복구일자 筒  $4748$ .<br>도로함하 > 도로함하죠!  $rac{h}{25}$ 계양 o .치결고 ▲사진정보  $785$  $\overline{1}$ a⊋ge  $\frac{1}{100}$  $\overline{\phantom{a}}$  $\Box$  $\overline{\mathbf{3}}$ **n** 복구완료<br>복구완료 하 로구완료<br>복구완료<br>복구완료<br>복구완료  $5 \n\blacksquare$  $\frac{1}{1}$ A<br>3926<br>657m E  $\begin{array}{c} 0 \\ 0 \end{array}$ 복구완료<br>복구완료<br><del>복</del>구완료 부천시청 #B e  $\overline{10}$  $\pm \frac{1}{2} \pm \frac{1}{2}$ i a  $\mathfrak{n}$   $\Box$ - 최종 <mark>- 영</mark>화 -*노*<br>남한산<br>522ml ② 내용 수정 후 저장버튼 클릭출 3,708 건 3410 남한산성연 Ċ 』<br>|- 위치보기 <mark>→</mark> 엑셀저장 인천광역시청  $\frac{1}{248}$